# Q805/Q810/Q815/Q820 USER GUIDE

# **1. Features**

GSM Voice Recorder with micro SD card slot HD Recording, file format: 32kbs WAV Recording Mode: Voice Activation & Schedule & Remote Voice DSP, clear record sounding voice within five meters Support maximum 32G byte SD card Support artificial Sim card working mode Drop-trigger alarm built-in Water-Proof design with strong magnets built-in Police & Detector's Best Choice

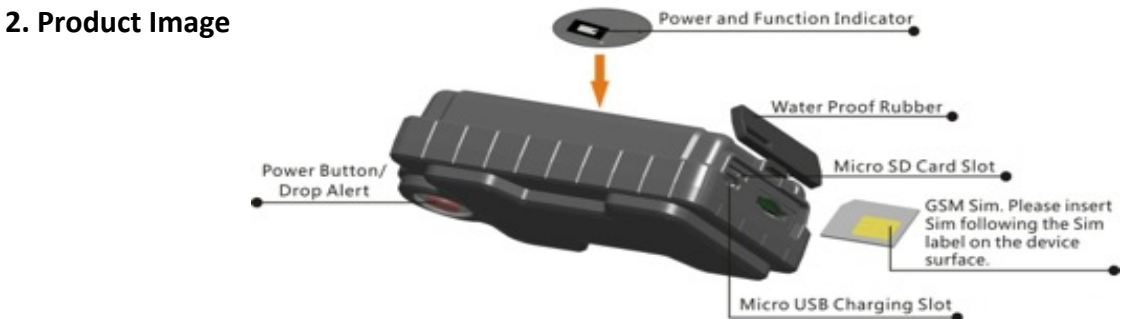

# **3. Product Performance**

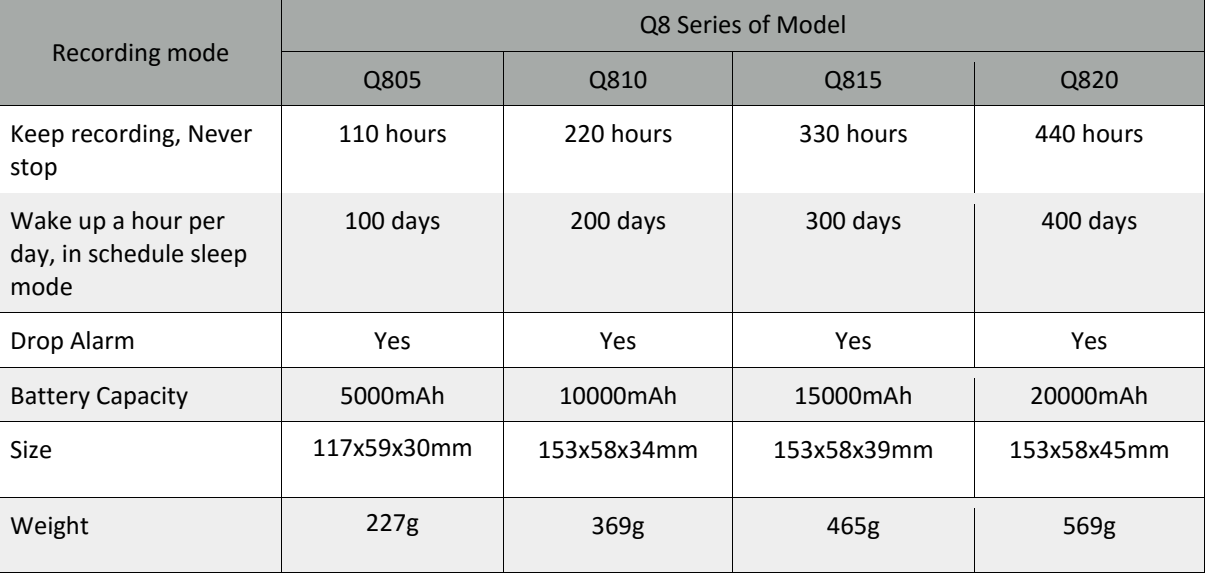

# **4. Button Operation**

## **4.1 Power on/off**

a. **On:** Press power button 5 times. The green indicating light will be on for 30 seconds. (System default as ON) b. **Off:** Press power button 3 times. The blue indicating light will flash for 5 times

## **5. Operation Commands Guide**

5.1 Set APN: (VERY IMPORTANT AND MUST BE DONE 1ST) For the device to send data to the server, this command MUST be enabled.

SMS: \*apn\*AXXX\*BXXX\*CXXX\* This command sets the telecom Access Point Name. BXXX refers to user name, CXXX refers to password.

If there is no user name and password required, send as \*apn\*AXXX\* If there is user name but no password required, send as \*apn\*AXXX\* BXXX\* APN information can be checked on local telecom website. You will receive the following text: "Notice: APN is set to XXX. User name: XX. Password: XX"

# **5.2 Registering the "Master" Controller**

**SMS** to the device: **\*master\*123456\*+1XXXXXXXXXXXX\***, (For instance, master controller phone number is +1XXXXXXXXXXXX. +1 refers to the country code. XXXXXXXXXXXX is the cellphone number. Please make sure country code is included, and digit 0 is not needed before cell phone number)

**Device Response:** "Notice: Cell Phone # xxxxxxxxxx is set to master controller, the password is 123456." (The device has a default password of "123456" to initially program in your PDA/Phone.

NOTE: The device will ONLY listen and respond to instructions from this number unless you choose to turn on the multi controller function and open the device to any cell phone number

## **5.3 Changing the Password:**

**SMS: \*password\*654321\*** (654321 refers to new password) You will receive the following text: "Notice: The password change is successful for +1XXXXXXXXXX. The new password is 654321."

Note: Changing password command has to be sent from master controller number.

## **6. Recording Function Settings**

## **6.1 Record On/Off**

## **6.1.1 Record Activation**

- a. Button On 1: Once device attached on the metal surface, system will enable recording function.
- b. Button on 2: Short press button 1 time and then long press button 1 time till the blue LED light on for 10 seconds<br>C<sub>SMS</sub> On:
- SMS On: SMS Command \*recordon\*

# **6.1.2 Record Off**

a. Button Off: Short Press button 2 times and long press button 1 time till the blue LED flash 3 times to turn recording function off

b. SMS Off: SMS Command **\*recordoff\***

# **6.2 Record Mode**

**6.2.1** Voice Control (Default Settings) **SMS: \*recordmode1\*** a. Voice Control Recording Time **SMS: \*silenttime\*1-999\***(1-999 represents minutes of silence) System will end recording function and turn to standby mode after appointed silent time. System default as 3 minutes.

# **6.3 Remote Control**

a. Remote Listening

#### **SMS: \*callin\***

System will enable the master number to call the device to start listening the surrounding sound within 30mins after the SMS is sent.

# b. Remote Period Listening

**SMS: \*callin\*XXXX\*XXXX\***

Check recording file during appointed period. The first XXXX refers to thedate, the second XXXX refers to time. e.g. \*callin\*20140919\*152530\* refers to start listening recording from 15:25:30 PM of September 19th, 2014. Time format is military format. User can hand off the call when finishing listening.

# **Note: Device has to be switched off before taking out the SD when recording is finished, otherwise the last recording file can not be saved.**

# **7.GSM System (With Working Sim Card Inserted)**

**GSM system is always at standby mode unless system is set to sleep mode for power saving.**

## **7.1 Motion Awaken Sleep Mode**

## **SMS: \*motionon\*1-99\*** (1-99 represents hours of recording)

System will enable deep sleep function and will be awaken and wait for new command when motion is detected. And system will enter preset recording mode for appointed time. If no new command is received, system will enter sleep mode again after appointed time. The circle repeats.

#### **7.2 Timing Awaken Sleep Mode**

#### **SMS: \*periodawakeon\*XXXX\*XXXX\***

System will stay in sleep mode and will be awaken during appointed periods, up to 3 time periods. And system will enter preset recording mode during awaken time. Time format need to be in military time. e.g.\*periodawakeon\*08001100\*14001830\* refers to 8:30-11:00 and 14:00-18:30 of the day.

## **7.3 Voice Awaken Sleep Mode**

## **SMS: \*voiceon\*1-99\*** (1-99 represents hours of recording)

System will enable deep sleep function and will be awaken and wait for new command when voice is detected. And system will enter preset recording mode for appointed time. If no new command is received, system will entersleep mode again after appointed time. The circle repeats.

## **7.4 Sleep Off**

#### **SMS: \*sleepoff\***

System will end deep sleep function and turns to standby mode.

## **8. Drop Alert**

System will send Drop Alert to master number is device is dismounted with the metal surface over 1 minute.

## **9. System Settings**

# **9.1 Status Check**

#### **SMS: \*status\***

System Health and status check. Returns text message indicating various system diagnostics

## **9.2 Info CheckSMS: \*about\***

System will reply device information including serial number and version information to master number.

## **9.3 File Management**

All recoding files will be saved as 10 minute length files by date as default. **SMS: \*interval\*5-60\*** (6-60 represents minutes of recording file saving interval)

## **9.4 Timezone**

System is UTC time format and time zone need to be set by SMS. **SMS: \*timezone\*0-24\***(0-24 represents different timezone, default as 8) eg Italy= \*timezone\*2\* UK= \*timezone\*0\* Australia Perth = \*timezone\*8\*

# **9.5 Sim Card Switch**

System supports artificial sim card mode if GSM system is not needed.

#### **SMS: \*card0\***

System will enter artificial sim card mode after command is received.

#### **SMS: \*card1\***

System will enter working sim card mode after command is received.

# **10.Recording Setting Files Management (With Artificial Sim Card Inserted) 10.1 RECORD setting file**

All recoding settings including time, voice sensitivities, mute time, voice quality and record amplify and can revised by editing a simcard setting file.

Connect device with PC via USB cable. There will be simcard.txt in the folder, content as below:

```
Voice Sensitivity (1-50)=10*
Silent Time(Minute 1-999)=3*
Record Mode (1-2)=1*
Sleep Mode (0-3)=0*
Record Status (0-1)=1*
File Saving Time (minute 10-999)=10*
end
```
#### **Setting Explanation**

## Voice Sensitivity Settings The bigger number of the sensitivity rate the higher voice required. Voice Sensitivity Range: 0-50 Default Rate: 10

Silent Time Settings Device will stop recording after conversation ended for certain minutes. Mute rate: 0-999 minutes Default Rate: 3

Record Mode (1-2)=1\* Record Mode 1 is voice control Record Mode 2 is always on. Default Rate: 1

Sleep Mode (0-3)=0\* 0: Sleep Off 1: Motion Awaken Sleep 2: Voice Awaken Sleep 3. Period Awake sleep

Record Status (0-1)=1\*

1: Record On 0: Record Off

File Saving Time (minute 10-999)=10\* Record file saving interval, default as 10 minutes

**Note: All the TXT file in the folder can not be deleted, otherwise can not make the record.**